## **User manual**

# **Model:K2**

# **Brand:CIRO**

# **Welcome!**

PLEASE READ THIS INFORMATION BEFORE USING THE PHONE TO MAKE A BETTER USE OF YOUR PHONE. WE ARE NOT RESPONSIBLE FOR ANY DAMAGE DUE TO YOUR MISUNDERSTANDING OF THIS INFORMATION AND **MISACTTING.** 

We are endeavoring to improve our products and services and we reserve all the rights to revise and change the description of this product and its software as well as this user manual without obligation to notify any person of such revisions and changes.

This user manual is for your better use of this phone not an approval of any accessories. All the pictures in this manual are for reference only. There may be slight difference between the appearance of phone and keys and contents of display used in this manual and those of your phone. Please refer to your phone for actuality. Some features introduced in this manual are network or subscription-dependent features. Please contact your service provider.

# **Contents**

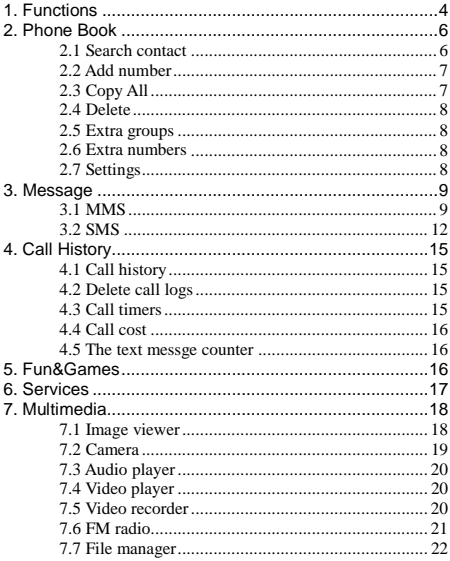

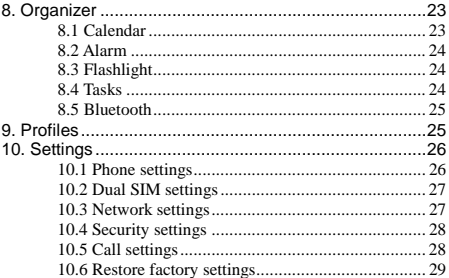

### <span id="page-3-0"></span>**1. Functions**

This phone offers you many functions. Under the sleep mode you can press the OK key then slide the"side to unlock"button to main menu.

1 Phone Book

- 1-1 Search contact
- 1-2 Add number
- 1-3 Copy All
- 1-4 Delete
- 1-5 Caller groups
- 1-6 Extra numbers
- 1-7 Settings
- 2 Message
	- 2-1 MMS
		- 2-1-1 New MMS
		- 2-1-2 Inbox
		- 2-1-3 Sent
		- 2-1-4 Outbox
		- 2-1-5 Draft
		- 2-1-6 Message Settings
		- 2-1-7 About us
	- 2-2 SMS
		- 2-2-1 Write message
		- 2-2-2 Inbox
		- 2-2-3 Outbox
		- 2-2-4 Templates
		- 2-2-5 SMS settings

3 Call History

- 3-1 Missed call
- 3-2 Dialed number
- 3-3 Received calls
- 3-4 Rejected calls
- 3-5 Delete call logs
- 3-6 Call timers
- 3-7 Call cost
- 3-8 Text message counter
- 4 Fun & Games
	- 4-1 Games
	- 4-2 Game Settings
- 5 Services
- 6 Multimedia
	- 5-1 Image viewer
	- 5-2 Camera
	- 5-3 Audio player
	- 5-4 Video player
	- 5-5 Video recorder
	- 5-6 FM radio
	- 5-7 File manager
- 7 Organizer
	- 7-1 Calendar
	- 7-2 Alarm
	- 7-3 Flashlight
	- 7-4 Tasks
	- 7-5 Bluetooth
	- 7-6 Calculator
- 8 User Profiles
	- 8-1 General
- 8-2 Meeting
- 8-3 Outdoor
- 8-4 Indoor
- 8-5 Headset
- 8-6 Bluetooth

9 Setting

- 9-1 Phone setings
- 9-2 Dual SIM setings
- 9-3 Network setings
- 9-4 Security seting
- 9-5 Call setings
- 9-6 Restore factory settings

## <span id="page-5-0"></span>**2. Phone Book**

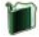

Select Phone Book to enter phone book.

The phone book consists of phone storage and SIM card storage and you can use both of them.

Phone Storage: With name, default number, family number, company name, email address, company number, fax number, birthday date and group/individual ring in each item.

SIM card Storage: The capacity depends on your SIM card type and there is only name and one business number in each item. For details, please contact your service provider.

# <span id="page-5-1"></span>**2.1 Search contact**

Choose the Search in the Phone Book, input the name you want to search, then through the Option-Search menu to lookup the item qualifying in the phonebook.

You can directly call one number by pressing **send** 

**key** in phone book screen and you can also press option to make following operations:

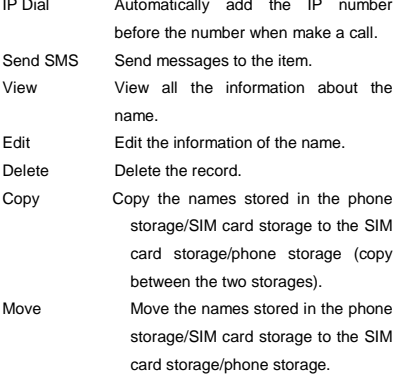

## <span id="page-6-0"></span>**2.2 Add number**

You can add new names in your phonebook by this function and save to the phone storage or SIM card storage. Only names and call numbers can be added when you add new contact to SIM card storage.

### <span id="page-6-1"></span>**2.3 Copy All**

You can copy all the names and switch between SIM cards

and phone storage.

Note: When copy the names stored in the phone storage to SIM card, only names and default numbers can be saved.

### <span id="page-7-0"></span>**2.4 Delete**

You can do following operation:

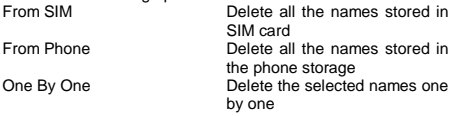

### <span id="page-7-1"></span>**2.5 Extra groups**

You can set Owner Number in this menu.

Note: this feature must be supported by your SIM card. For details please contact your service provider.

### <span id="page-7-2"></span>**2.6 Extra numbers**

SIM owner number SIM service dialing number SIM SOS number

## <span id="page-7-3"></span>**2.7 Settings**

You can perform following operations on the phonebook:

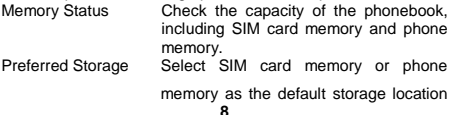

when adding new entry.

Fields Select the items of information that the Card shows.

Tip: you can also choose another storage location when you add new entry.

### <span id="page-8-0"></span>**3. Message**

You can receive and send messages, and can also use broadcast message and voice mail box.

Messages make it possible for you to exchange messages

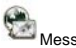

with other wireless phone users. Select Messages to perform operation.

## <span id="page-8-1"></span>**3.1 MMS**

### **New MMS**

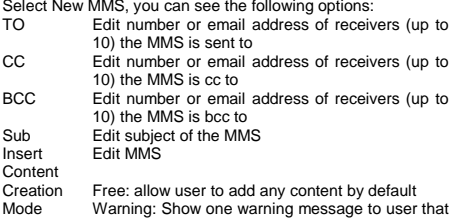

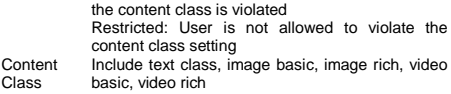

Select Insert Content to enter MMS editing interface, press Option to perform the following operations:

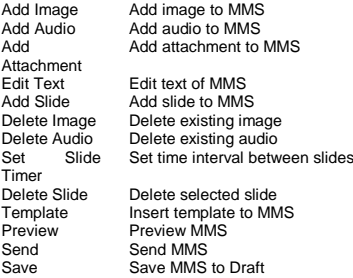

### **Inbox**

The Inbox is for storing received MMS. Depending on the selected mode, the phone vibrates or rings when you get a new MMS with screen showing the new message icon and prompt lights flickering. After you go back to idle, shows on the top of the status bar till you read the new MMS. Against the MMS in the inbox, you can operate the following operations:

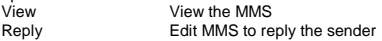

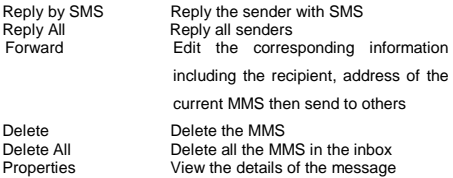

### **Outbox**

Enter outbox to view the MMS that you saved and you can perform following operations:

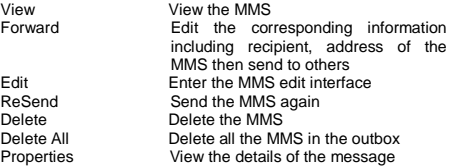

### **Message Settings**

You can setup your MMS through the menu by your need as following:<br>Server Profile Start or edit the service, when you fail to send the MMS, please change online-pattern of the server to WAP. Compose Edit Auto Signature and Signature.<br>
Send Include validity period delivery re Include validity period, delivery report,

read report, priority, slide timing, delivery time etc. Retrieve Include Home network, read report, delivery report.

## <span id="page-11-0"></span>**3.2 SMS**

You can enter the SMS menu through the **Writing Messages**

You can write a new text message send to others, and also can insert template in the message.

Select the Option after editing a text message:

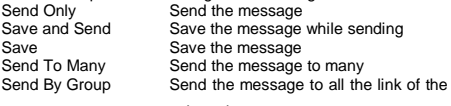

selected group

### **Inbox**

The Inbox is for storing received messages. Depending on the selected mode, the phone vibrates or rings when you get a new message with screen showing the new message icon and

prompt lights flickering. After you go back to idle, on the top of the status area till you read the new message. While reading a message, you can perform following operations:

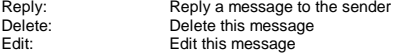

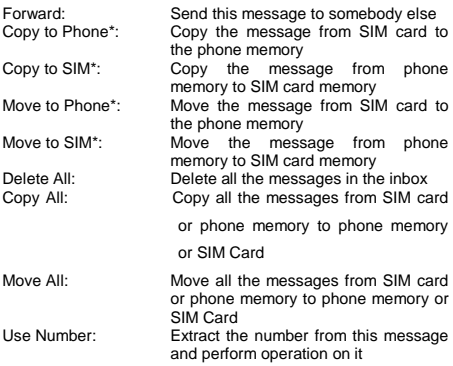

Tip: the menus marked with\* may not appear depending on the storage location in use.

Note: keeps flickering in idle when you inbox is full. Please delete some messages to receive new messages.

### **Outbox**

Enter outbox to view the sent messages that you saved and you can perform following operations:

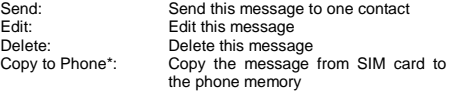

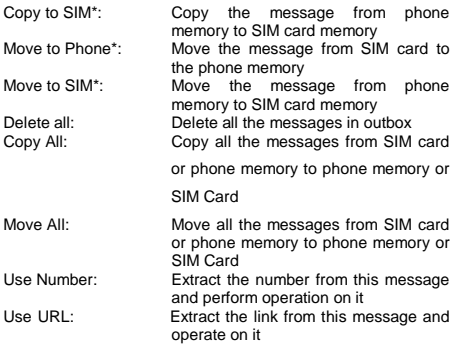

## **Message Settings**

You can setup the message from the menu, as following:

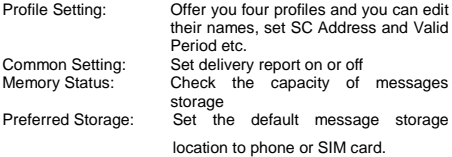

Note: you need support from the service provider to receive delivery reports.

# <span id="page-14-0"></span>**4. Call History**

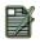

Enter the main menu Call History, select SIM1 or SIM 2

to view the dialed calls and answered calls, can also examine the call time, cost and the use of the messages.

# <span id="page-14-1"></span>**4.1 Call history**

Your phone keeps lists of incoming and outgoing calls, even for calls that didn't connect. The most recent calls are listed first.

Tip: the phone keeps the only latest call of the same number.

To view detailed information or perform other operations:

Find the lists of Dialed Calls, Received Calls, Missed Calls

Press OK key to view the detail information: times etc.

Press Option key to perform following operation:

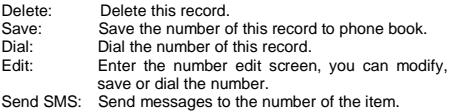

## <span id="page-14-2"></span>**4.2 Delete call logs**

You can delete the all the records of the missed calls, dialed calls and answered calls, you can also choose delete all to delete all the records of the three parts.

# <span id="page-14-3"></span>**4.3 Call timers**

You can examine the call time record of the phone up to now

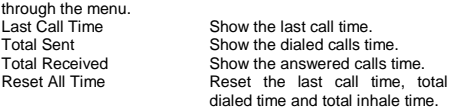

### <span id="page-15-0"></span>**4.4 Call cost**

You can examine the call cost of the phone up to now through the menu.

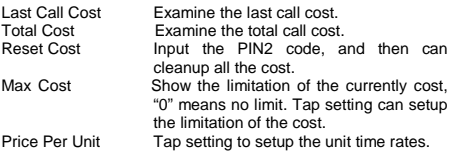

**Note:** The call cost function must be supported by the network service provider. Reset the cost, setup the maximum cost and rates need to input the PIN2 code, please connect with your network provider to gain the password.

### <span id="page-15-1"></span>**4.5 The text messge counter**

You can examine the number of the sent and received SMS currently.

## <span id="page-15-2"></span>**5. Fun&Games**

The phone provides you more application software, and it makes you more convenient.

Enter from menu Games, the phone provides you many games interesting, which make your life wonderful.

To the rules of the built-in games, you can refer to the notes of the games.

And you can setup the sound and the shock through the game settings.

Note: you can set easy, normal and hard level in Game Level about some games through Game Settings.

### <span id="page-16-0"></span>**6. Services**

Services show different contents according to different service provider. For more information, please consult your SIM provider.

#### **WAP**

Your phone support WAP (Wireless Application Protocol) based services that provide you WAP services such as news, weather forecast and flight info, etc. All these services are designed for mobile phone and maintained by WAP service provider.

WAP service need support from network operator, please consult network operator or our service provider for WAP availability, pricing and usage.

#### **Homepage**

Select it, your phone will try to connect to the homepage you set, if you never set a homepage before, the phone will connect to the default website set by network operator.

#### **Favorites**

You can add websites to Favorites.

#### **Recent Visits**

The menu lists the website records your recently visit to

facilitate your visit to the site.

#### **Go to URL**

Enter the menu, after inputting the URL address of the WAP service that you want to visit, tap the option button and select Go. The phone automatically logs on the website you input.

#### **Settings**

You can set the following parameters:

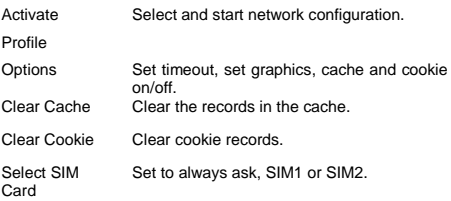

#### **About us**

List basic info about WAP browser

## <span id="page-17-0"></span>**7. Multimedia**

Your phone offers multimedia applications and you can select Media from main menu to open it.

### <span id="page-17-1"></span>**7.1 Image viewer**

You can perform the following operations:

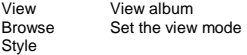

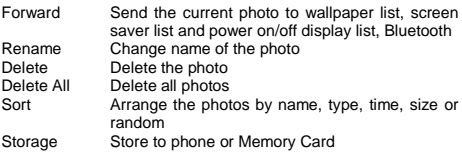

## <span id="page-18-0"></span>**7.2 Camera**

Your phone has a hi-Mega pixel camera that you can take photos whenever and wherever you like. After taking photos, store them in the phone memory or memory card (if any).

### **Camera Settings**

Press left soft key/Option in viewfinder interface and make detailed settings:

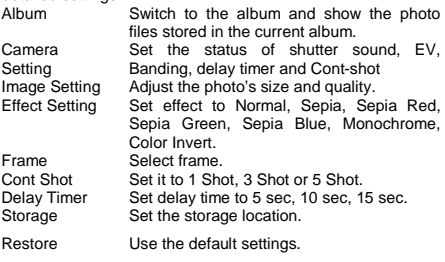

Default

## **Take a Photo**

In the camera viewfinder interface, take the scene in the frame; press OK to take a photo.

After photographing, select save to store the photo, then back to the viewfinder state; Tap back to give up saving and back to the viewfinder state.

Tips: All the photos are stored in the Photos file.

# <span id="page-19-0"></span>**7.3 Audio player**

You can use the audio player to play music. Press up direction key to play the current music, and press it again to pause the current music; Press the left direction key to switch to the previous one, and right direction key to switch to the next. You can adjust the volume of the MP3 player through the "\*" or "#" key and down direction key.

# <span id="page-19-1"></span>**7.4 Video player**

Tap Video Player to open it and view all video files. Press the Option and perform following operations on the selected video: play, forward, details, rename, delete, delete all files or sort. During playing, press the 4-way navigation key up and down to adjust the speed, press the left or right key to control playing rate, press "\*" to full screen, press "#" to mute.

### <span id="page-19-2"></span>**7.5 Video recorder**

Open Video Recorder to view the sound files in AMR or WAV format. If there is no file, your phone prompts Empty.

Press the Option and perform following operations on the video file:

Record: start recording and during recording, you can press the pause option to pause and press again to continue. Press the stop option to stop recording and go to save display, press

the Option and then select Add video. If you prefer not to save it, press the Clear option to go back. Tip: the video files are stored in the video file.

# <span id="page-20-0"></span>**7.6 FM radio**

Choose Radio menu to turn the radio function.

# **Tune in the Radio**

Turn on the radio function, the idle shows the position number, name (if saved), frequency of the broadcast channel.

Note: for saved channel, you can choose the position by press the corresponding numeric key quickly.

# **Search the Channel**

Press the left direction key, right direction key to inch the HZ. select frequency you need, the radio will find the channel. Use the upper key to set it, use the down key for searching, use the \* key, # key to adjust the volume.

You can also choose automatic search under the radio idle, the radio will search the channels which can receive presently. Note: Automatic search needs times, please wait bovine.

## **Basic method**

The radio function the phone provides supports the background play.

While quit the interface when the  $\bullet$  shows, you can also tune the radio in.

Note: While tuning the radio in, you can dial or hear the call normally. When on the phone, the radio will become silent automatically.

# <span id="page-21-0"></span>**7.7 File manager**

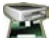

Tap **function** from the main menu to open it and you can find the storage devices and the capacity of total space and free space. On different objects, there are different operations.

Storage devices: press Option to perform following operations:

- **Open** List all the folders and files
- **New Folder** Create a new folder and edit its name
- **Format Format** the storage devices, the operation will delete all the data stored in the storage devices

Folders: press Option to perform following operations:

- **Open** Show the file tree in this folder and list all files
- **New folder** Create a new folder and edit its name
- **Rename** Change the folder's name
- **Delete** Delete the folder
- **Sort Arrange the folders or files by name, type,** time, size or random

Files: press Option to perform following operations:

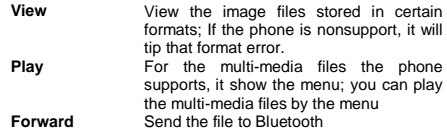

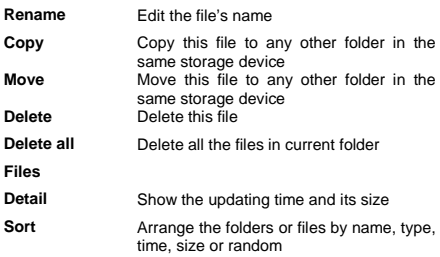

Tip: the options may differ depending on the object types.

### <span id="page-22-0"></span>**8. Organizer**

Your phone provides you more management tools including Calendar, Alarm, To do list, Currency Converter, Unit Converter, Stopwatch and Notepad. Enter from main menu **Digester** Organizer.

# <span id="page-22-1"></span>**8.1 Calendar**

The screen shows current date framed by special color box when entering Calendar. Press the 4-way navigation key up, down, left or right to move to different date. Press OK key or left soft key to enter the corresponding menu and you can find View Tasks, Jump To Date and Lunar Calendar (only when setting Chinese as phone language).

## <span id="page-23-0"></span>**8.2 Alarm**

Your phone has an alarm clock with 5 separate alarms that you can set to alert you at the time(s) you specify. To set an alarm clock, select one alarm and press left soft key to turn it on/off, set time, period, ring and reminding mode.

## <span id="page-23-1"></span>**8.3 Flashlight**

Open/Close the Flashlight

# <span id="page-23-2"></span>**8.4 Tasks**

You can schedule and organize events such as appointments and meetings by Notepad in your phone as it always reminds you of the preset tasks on time if your phone is power on. Enter Notepad from Organizer and you can check all tasks. While the task list is empty, press left soft key to "Add" new tasks or open calendar display, enter Option and select Jump To Date to add new tasks. While viewing a task, you can also enter Option by pressing left right key to perform following operation:

**View**

View the content of selected task **Add**

Select Add to create a new task. You can edit its date, time, note, alarm mode and reminding mode etc. Edit Task Edit the content of selected task **Delete Task**

Delete the content of selected task **Delete All**

Delete all the tasks

Note: there is fixed room for storing tasks and when no "Add" shows in "Option", please delete some indifferent tasks to save room for important ones.

# <span id="page-24-0"></span>**8.5 Bluetooth**

This phone supports Bluetooth function.

Bluetooth technology allows you to connect your phone using radio waves to a compatible Bluetooth device within 10 meters.

There may be restrictions on using Bluetooth technology in some locations. Check with your local authorities or service provider.

 $\blacksquare$  indicates that Bluetooth is active.

Enter Bluetooth menu, you can perform the operations:

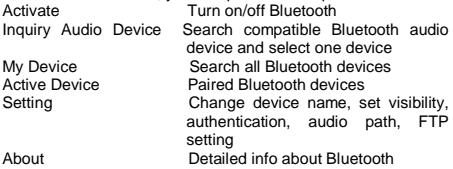

Note: with Bluetooth turned on, it will consume battery.

## <span id="page-24-1"></span>**9. Profiles**

Enter Profiles and there are several profiles that you can edit the contents as you like: General, Meeting, Outdoor, Indoor, and Headset. Once you pair your phone with an earphone, the Headset is automatically activated and meanwhile the profile in use is deactivated.

You can choose any profile as you like and customize the selected one:<br>Tone Setup: Set the incoming call tone, incoming message tone and keypad tone Volume: Set the volume of ring tone and key tone Alert Type: Set ring, vibration only, vibration and ring, vibration then ring or silent Ring Type: Set single ring, repeat ring or ascending ring Answer Mode: Turn any key answer (except for power on/off key and right soft key) on or off (only in Headset Mode).

## <span id="page-25-0"></span>**10. Settings**

You can set your favorite wallpaper, ring or some other function.

### <span id="page-25-1"></span>**10.1 Phone settings**

**26** Enter Settings, select Phone Setup and then you can set following items: **Time and Date** Set your current time zone, time, date and their display format. **Schedule Power On/Off** You can set up to 4 power on/off time. **Language** Set the display language. **Pref. input Methods** Select the preferred input method as you like. **Display Contact** You can find submenus such as wallpaper, power on display, and power off display, show LCD backlight.

**Handwriting** Set pen speed and Pen color.

Note: your choice of time zone does not change the time and date you have setup. The setting of Schedule Power On/Off won't be activated if you set the same time for them.

### <span id="page-26-0"></span>**10.2 Dual SIM settings**

Enter this menu, you can set the mode to be Dual SIM, Only SIM1, Only SIM2, Flight mode.

### <span id="page-26-1"></span>**10.3 Network settings**

When dual SIM mode is activated, you can perform network

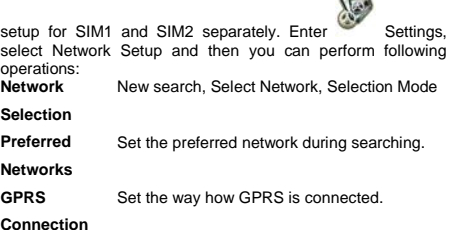

# <span id="page-27-0"></span>**10.4 Security settings**

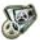

Enter Settings, select Security Setup and then you can perform following operation:<br>**SIM Lock** Set a passwe

Set a password to lock/unlock your SIM card. **Phone Lock** Set a password to lock/unlock your phone and the default password is 0000. **Auto Keypad Lock** Set auto keypad lock on or off and a time after which the keypad is locked. **Fixed Dial** Edit fixed dial list of SIM card. **Barred Dial** Set the condition for calls that can not be made. **Change Password** Change the Pin Password, Pin2 Password and Phone Lock Password.

Note: for Pin Password, please contact your service provider; Fixed Dial and Barred Dial must be supported by your SIM card. For details, please contact your service provider.

# <span id="page-27-1"></span>**10.5 Call settings**

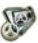

Enter Settings from main menu, select Call Setup and then you can perform some operations as following:<br>
Own Preset conceal send own number **Own** Preset, conceal, send own number

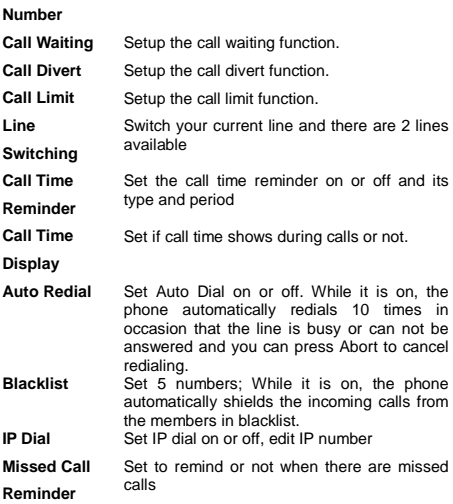

# <span id="page-28-0"></span>**10.6 Restore factory settings**

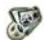

Enter Settings, select Restore Factory Settings and then you can restore initialized settings for wallpaper, screen saver, ring etc.

### **FCC Warning**

This device complies with part 15 of the FCC Rules. Operation is subject to the following two conditions: (1) This device may not cause harmful interference, and (2) this device must accept any interference received, including interference that may cause undesired operation.

Any Changes or modifications not expressly approved by the party responsible for compliance could void the user's authority to operate the equipment.

**Note:** This equipment has been tested and found to comply with the limits for a Class B digital device, pursuant to part 15 of the FCC Rules. These limits are designed to provide reasonable protection against harmful interference in a residential installation. This equipment generates uses and can radiate radio frequency energy and, if not installed and used in accordance with the instructions, may cause harmful interference to radio communications. However, there is no guarantee that interference will not occur in a particular installation. If this equipment does cause harmful interference to radio or television reception, which can be determined by turning the equipment off and on, the user is encouraged to try to correct the interference by one or more of the following measures:

- -Reorient or relocate the receiving antenna.
- -Increase the separation between the equipment and receiver.
- -Connect the equipment into an outlet on a circuit different from that to which the receiver is connected.
- -Consult the dealer or an experienced radio/TV technician for help.

### **Specific Absorption Rate (SAR) information:**

This Mobile phone meets the government's requirements for exposure to radio waves. The guidelines are based on standards that were developed by independent scientific organizations through periodic and thorough evaluation of scientific studies. The standards include a substantial safety margin designed to assure the safety of all persons regardless of age or health.

#### **FCC RF Exposure Information and Statement**

The SAR limit of USA (FCC) is 1.6 W/kg averaged over one

gram of tissue. Device types: Mobile phone(FCC ID:2AFM5K2) has alsobeen tested against this SAR limit. The highest SAR value reported under this standard during product certification for use at the ear is 1.121W/kg and when properly worn on the body is 0.664W/kg. This device was tested for typical body-worn operations with the back of the handset kept 10mm from the body. To maintain compliance with FCC RF exposure requirements, use accessories that maintain a 10mm separation distance between the user's body and the back of the handset. The use of belt clips, holsters and similar accessories should not contain metallic components in its assembly. The use of accessories that do not satisfy these requirements may not comply with FCC RF exposure requirements, and should be avoided.

#### **Body-worn Operation**

This device was tested for typical body-worn operations. To comply with RF exposure requirements, a minimum separation distance of 1cm must be maintained between the user's body and the handset, including the antenna. Third-party belt-clips, holsters, and similar accessories used by this device should not contain any metallic components. Body-worn accessories that do not meet these requirements may not comply with RF exposure requirements and should be avoided. Use only the supplied or an approved antenna.